# GEOCARE® Bedienungsanleitung

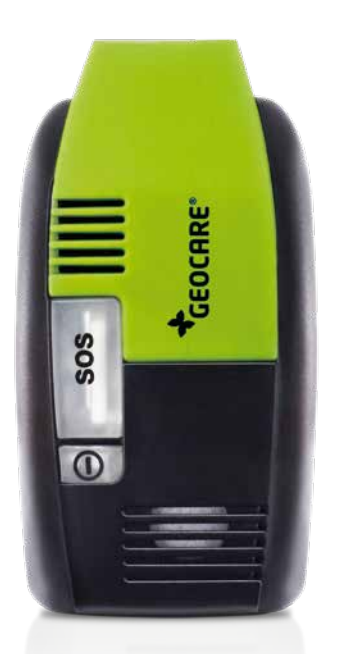

# Enterprise

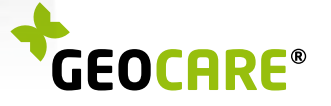

### Herzlichen Glückwunsch zum Erwerb Ihres GEOCARE®

GEOCARE® ist ein mobiles Notrufsystem mit dem Sie praktisch zu jeder Zeit an jedem Ort einen Notruf auslösen können.

Durch Drücken der SOS-Taste für drei Sekunden, stellen Sie die Telefonverbindung zu einem Notrufempfänger her. Bei dem Notrufempfänger handelt es sich um eine Servicezentrale oder eine Kontaktperson (z.B. Pflegepersonal). Parallel zu der Telefonverbindung wird der Notrufempfänger per SMS über Ihren Aufenthaltsort informiert.

Diese Anleitung hilft Ihnen, Ihr GEOCARE® auf Ihre Bedürfnisse einzurichten und zeigt Ihnen die Funktionsweise Ihres GEOCARE®.

<sup>1)</sup> Voraussetzung: GSM-Mobilfunknetz verfügbar.

<sup>2)</sup> Voraussetzung: GPS-Empfang verfügbar. Bei fehlendem GPS-Empfang wird der letzte Standort mit GPS-Empfang gemeldet.

### **Gerätebeschreibung**

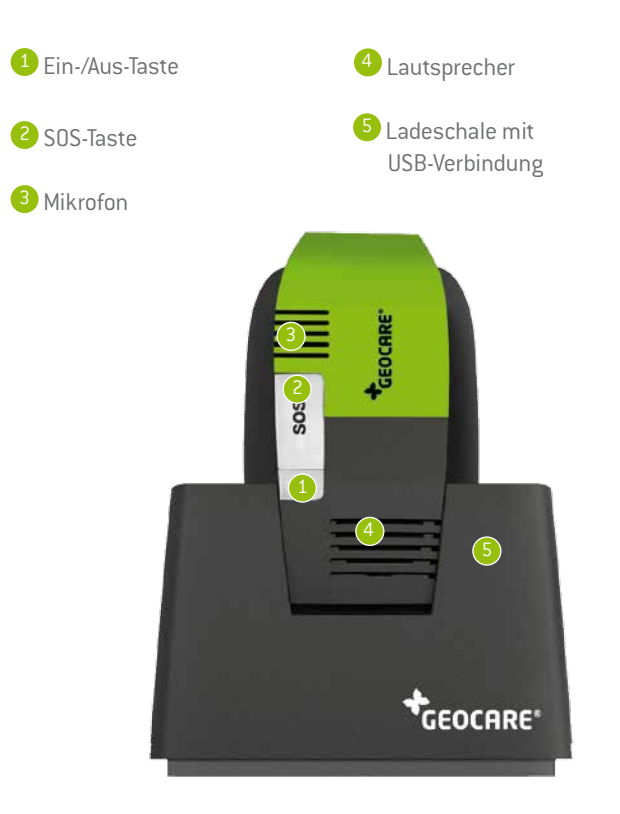

### **Kurzbeschreibung**

#### **1. Gerät ein- und ausschalten:**

Halten Sie die Ein-/Aus-Taste **1** ca. 5 Sekunden gedrückt, bis ein Tonsignal ertönt und die Taste blau und grün leuchtet.

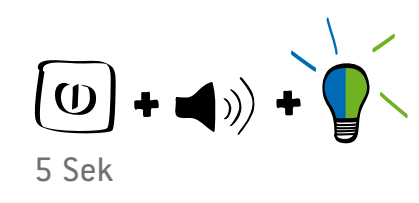

#### **2. Notruf auslösen:**

Drücken Sie die SOS-Taste <sup>2</sup> ca. 3 Sekunden, bis ein Tonsignal ertönt und die Taste blau leuchtet.

 $+$  (i)  $+$  $SOS$ 3 Sek

#### **3. Notruf stornieren:**

Drücken Sie die SOS-Taste <sup>2</sup> ca. 10 Sekunden, bis ein Tonsignal ertönt und die Taste erlöscht.

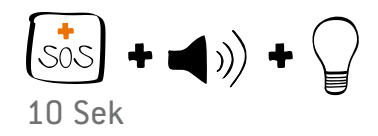

### **Lieferumfang**

Im Lieferumfang des GEOCARE® sind folgende Komponenten enthalten:

- GEOCARE®
- Ladestation
- USB-Netzteil
- Funkfinger (optional)
- Bedienungsanleitung
- Gürtelhalterung
- Download der GEOCARE® Enterprise Software unter:

support.libify.com

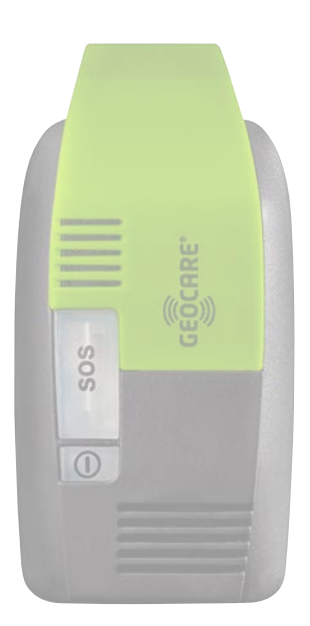

#### Zusätzlich bestellbar

- aktive Ladestation
- Software zur Live-Verfolgung von Notfall- und Statusmeldungen

### **Inhaltsverzeichnis**

### Übersicht

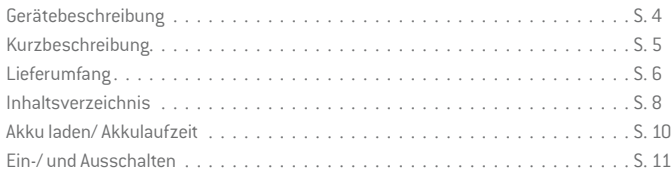

#### Installation

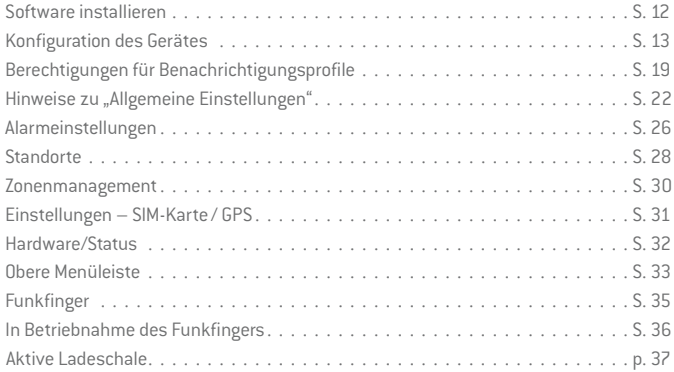

#### Benutzung

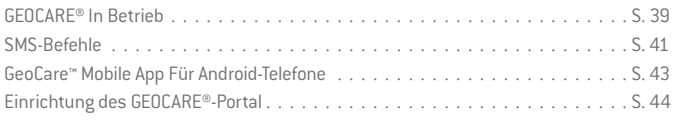

#### Hinweise

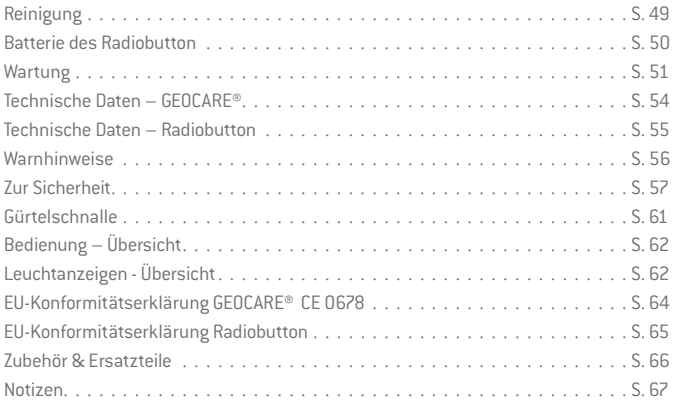

### Akku laden/ Akkulaufzeit

Verbinden Sie den USB-Stecker der Ladeschale mit dem mitgelieferten Ladeadapter. Montieren Sie den erforderlichen Netzstecker (EU oder UK)\* und schließen Sie diesen an die Stromversorgung an.

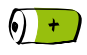

Stellen Sie GEOCARE® in die Ladeschale. Vor dem ersten Gebrauch sollten Sie GEOCARE® unbedingt laden. Maximale Dauer für eine vollständige Aufladung: ca. 2 Stunden.

Die typische Batterielaufzeit beträgt 24 Stunden. Beträgt die Akkuleistung nur noch 5 Stunden ertönt 1 mal ein Tonsignal; beträgt diese nur noch 2 Stunden ertönt das Tonsignal alle 15 Minuten.

Wenn die Akkuleistung unter 2 Stunden beträgt wird der einprogrammierte Notrufempfänger per SMS informiert.

\* Der Netzstecker wird an der Unterseite des Ladeadapters befestigt (eingehängt und nach oben eingerastet). Um den Netzstecker wieder zu entfernen, entriegeln Sie den Verschluss an der Unterseite des Ladeadapters (OPEN).

Achtung: Um Energie zu sparen, schaltet sich die Beleuchtung aller Tasten eine Minute nach der letzten Benutzung aus. Mit einem kurzen Druck auf die NOTRUF-Taste aktivieren Sie die Tastenbeleuchtung wieder.

### Ein-/ und Ausschalten

#### Einschalten

Zum Einschalten des GEOCARE® halten Sie die Ein-/Aus Taste 3 Sekunden lang gedrückt bis alle Elemente kurz aufleuchten. Lassen Sie die Ein-/Aus Taste anschließend los. Zur Bestätigung ertönt ein Signal. Sobald GEOCARE® betriebsbereit ist, leuchten alle Tasten GRÜN.

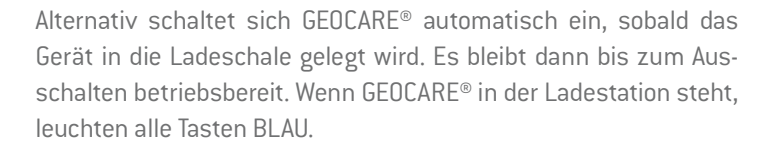

#### Ausschalten

Lassen Sie GEOCARE® möglichst immer eingeschaltet, damit Sie immer einen Notruf auslösen können und angerufen werden können. Nur bevor Sie einen Bereich betreten, in dem die Verwendung von Mobiltelefonen gefährlich oder verboten ist (z.B. Flugzeug), müssen Sie das GEOCARE® ausschalten. Dazu halten Sie die Ein-/Aus-Taste 3 Sekunden gedrückt, bis beide Tasten aufleuchten und ein Tonsignal erklingt. Beide Tasten sind dunkel. GEOCARE® ist ausgeschaltet.

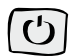

### **Software installieren**

Ihr Computer muss über einen USB-Anschluss verfügen. Unterstützte Betriebssystem sind Windows XP (Service Pack 3), Windows Vista oder Windows 7. Idealerweise verfügt er auch über eine Internetverbindung.

Öffnen Sie Ihren Browser und geben Sie in der Adresszeile die folgende Adresse ein: support.libify.com

Führen Sie die heruntergeladene Datei aus und befolgen Sie die Installationsanweisungen. Nach der Installation finden Sie die GEOCARE® Software in dem von Ihnen gewählten Installationsverzeichnis.

### GEOCARE® mit dem Computer verbinden

Schalten Sie das GEOCARE® an. Verbinden Sie die Ladestation mittels USB-Kabel mit Ihrem PC, und legen Sie das GEOCARE® in die Ladestation.

#### Programm starten

Starten Sie die Software durch Doppelklick auf das Programmsymbol.

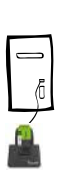

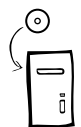

#### GEOCARE® 13

### **Konfiguration des Gerätes**

Verbinden Sie GEOCARE® mittels der Ladeschale mit Ihrem Computer. Warten Sie bis das Gerät blau aufleuchtet.

Starten Sie die Software.

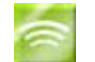

Sobald das Programm das angeschlossene GEOCARE® erkennt, wird das entsprechende Feld in der Geräteübersicht gelb hinterlegt. Wählen Sie dieses Feld mittels Doppelklick aus – es wird anschließend blau hinterlegt.

Durch den Doppelklick öffnen Sie das Konfigurations- / Statusfenster. Alternativ können Sie das Konfigurationsmenü mit dem Button "Gerät bearbeiten" in der oberen Menüzeile öffnen.

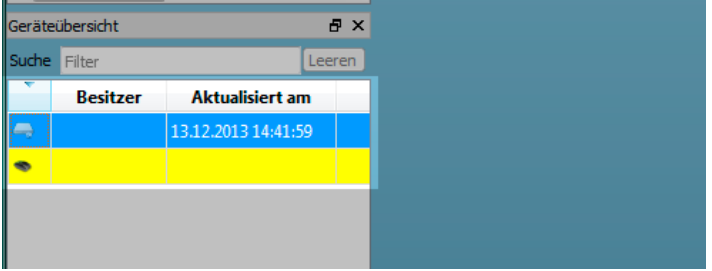

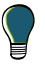

#### Gerät und allgemeine Einstellungen

Bei den Eingabefeldern in Konfiguration können Sie individuelle Daten zum Nutzer des GEOCARE® eintragen – beispielsweise den Namen, Tel.-Nr. sowie wichtige Informationen zur Person.

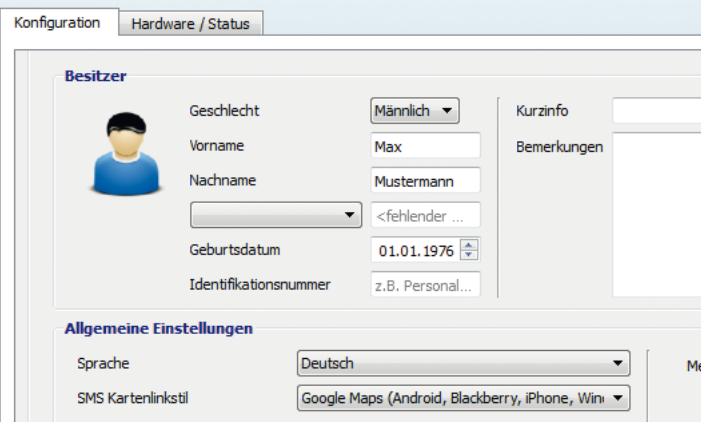

Unter "Allgemeine Einstellungen" können Sie Eingaben zur Gerätesprache, Zeitzone, zu Kartenverweisen sowie Entfernungsformaten vornehmen.

#### Persönliche Einstellungen

Nehmen Sie zunächst die obligatorischen Einstellungen vor (der erste Notrufempfänger) – nur dann ist GEOCARE® als mobiles Ortungs- und Notrufsystem nutzbar.

### Notrufempfänger/ Benachrichtigungsstellen

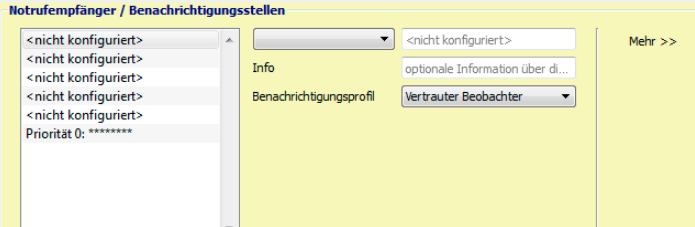

Die Eingabe von Notrufempfängern (Benachrichtigungsstellen) ist zwingend erforderlich. Bewegen Sie den Cursor auf den ersten Eintrag "nicht konfiguriert" unter "Notrufempfänger"; wählen Sie aus dem Auswahlmenü die Art des Telefonanschlusses aus.

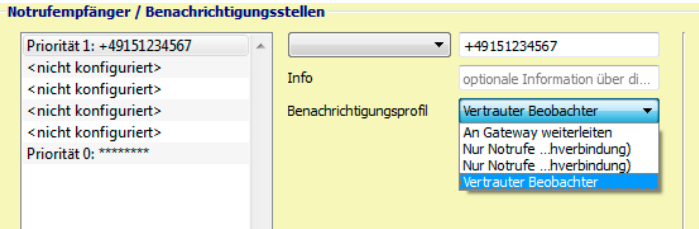

Tragen Sie im Feldrechts daneben die Ländervorwahl (z.B. Deutschland: "+49"), sowie die Telefonnummer des Empfängers. Wählen Sie ein Benachrichtigungsprofil aus.

#### Vertrauter Beobachter:

Die höchste Vertraulichkeitsstufe – der eingetragene Empfänger wird bei einem Notruf mit einem Anruf und einer SMS kontaktiert. Der eingetragene Empfänger erhält außerdem alle Meldungen des GEOCARE® (inkl. Batteriewarnmeldungen, Statusmeldungen, Positionsdaten) und kann das GEOCARE® aktiv orten.

Vorsicht: Sie sollten nur absolut vertrauenswürdige Personen als "Vertraute Beobachter" eintragen!

8

### Nur Notrufe empfangen (SMS und Anrufe):

Der Notrufempfänger wird mit einem Anruf und einer SMS informiert. Er erhält keine weiteren Berechtigungen.

#### Nur Notrufe empfangen (nur Sprachverbindung):

Der Notrufempfänger wird mit einem Anruf informiert. Er erhält keine weiteren Berechtigungen.

#### Gateway Weiterleitung:

Die Meldungen von GEOCARE® werden an ein externes Gateway geschickt (beispielsweise an eine Rettungsleitstelle).

Verfahren Sie für jede Telefonnummer, die Sie vergeben möchten, nach dem selben Muster. Im Feld "Info" können Sie den Namen oder andere Angaben zu der jeweiligen Telefonnummer eintragen.

Die Prioritäten für die ersten 4 Rufnummern sind bereits entsprechend der Eingabereihenfolge voreingestellt. Die Priorität bestimmt in welcher Reihenfolge die eingetragenen Telefonnummern über einen Notruf informiert werden sollen.

Die Rufnummernplätze 5 und 6 sind für Notrufdienstleister reserviert. Bei Bedarf können Sie die voreingestellten Berechtigungen für jedes Profil ändern – siehe Seite 15. Speichern Sie jetzt die getätigten Einstellungen mit dem "Speichern"-Button in der oberen Menüleiste.

|<br>| Ei<br>| Ni<br>| da<br>| GF<br>| le Klicken Sie mit dem Cursor 1x außerhalb eines Eingabefeldes bevor Sie die Einstellungen speichern – nur so werden die Eingaben korrekt übernommen! Nach dem Speichern müssen Sie GEOCARE® aus der Ladeschale entfernen, damit das Gerät einen Neustart durchführen kann. Die POWER-Taste wechselt dabei von GRÜN - AUS - BLAU - GRÜN. Danach können Sie GEOCARE® wieder in die Ladeschale stellen. Alle Einstellungen wurden jetzt korrekt auf das Gerät übertragen.

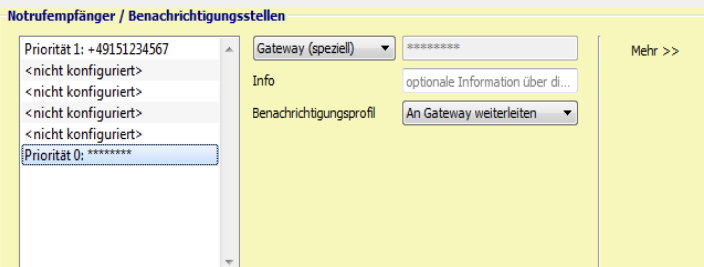

#### GEOCARE®-Gateway

An der letzten Position der zu vergebenden Rufnummern haben Sie die Möglichkeit, das GEOCARE®-Gateway auszuwählen. Die Notrufmeldungen von GEOCARE® gehen dann zusätzlich auf dem Server ein. Die Nachrichten sind somit für den Notrufempfänger in unserem Internet-Portal (https://portal.geo-care.de) einzusehen.

Weitere Informationen dazu finden Sie auf Seite 44.

### **Berechtigungen für Benachrichtigungsprofile**

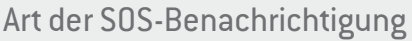

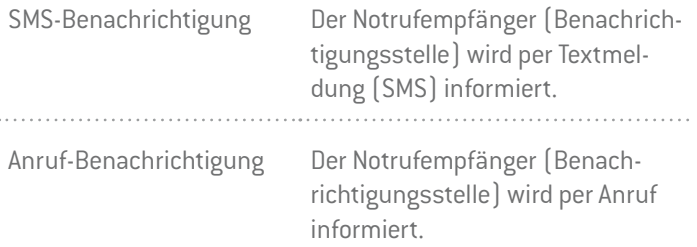

#### Berechtigungen

Statusmeldungen zulassen

Der Notrufempfänger (Benachrichtigungsstelle) ist berechtigt, den Gerätestatus (z.B. Batterieladezustand) abzufragen und sonstige Statusmeldungen zu empfangen.

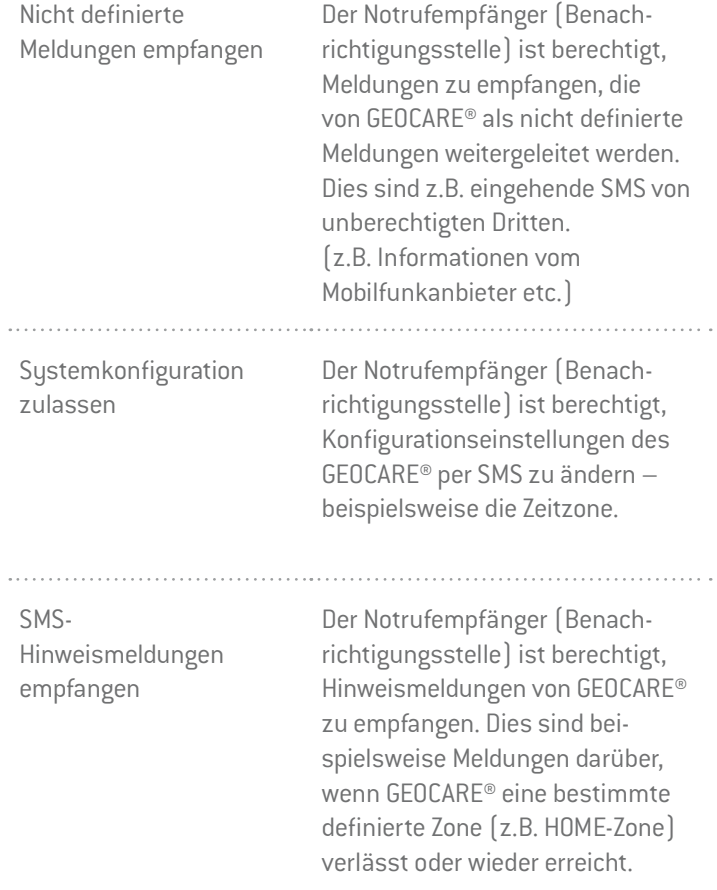

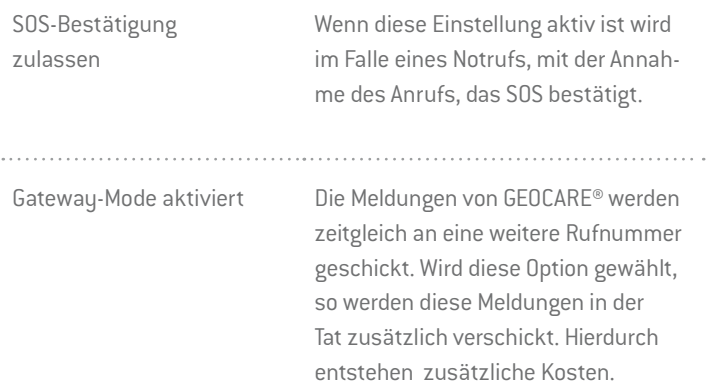

### **Hinweise zu "Allgemeine Einstellungen"**

#### SMS-Kartenstil

Definiert, wie der Notrufempfänger die Position des Notrufers in der SMS dargestellt bekommt

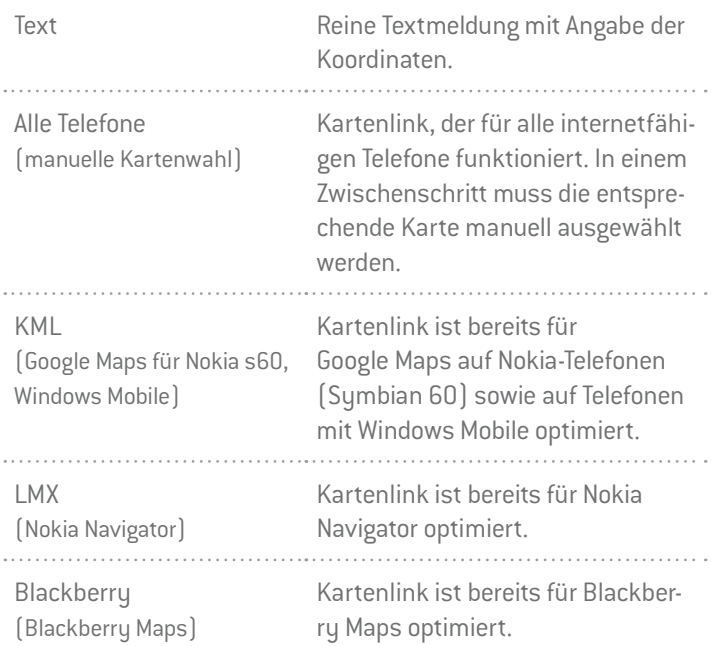

Google Maps (Android, Blackberry, iPhone, Windows Phone 7) Kartenlink ist für die Darstellung auf Google Maps optimiert.

#### Abweichung UTC-Standard

legt die aktuelle Zeitzone fest

**LITC** ist die koordinierte Weltzeit am Nullmeridian in +2 = mitteleuropäische Greenwich. Durch Eingabe der entsprechenden Abweichung, wird GEOCARE® auf die korrekte Zeit am Einsatzort eingestellt.

Ein- / Ausschaltknopf Sperren

 $+1$  = mitteleuropäische Winterzeit Sommerzeit

> Wichtig: Führen Sie die Umstellung beim Wechsel von Winter- zu Sommerzeit und umgekehrt unbedingt durch, damit ein eingehender Notruf mit der korrekten Zeit vermerkt wird.

Setzen Sie den Haken, wenn Sie vermeiden möchten, dass der Nutzer des GEOCARE®- Gerätes das Gerät ausschalten kann.

### Nutzungsprofil

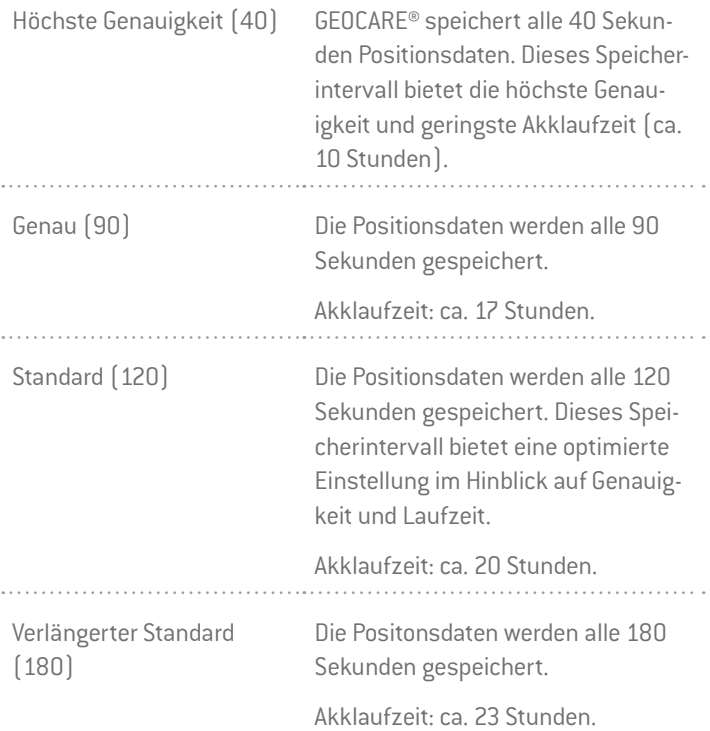

Lange Laufzeit (600) Die Positonsdaten werden alle 600 Sekunden gespeichert. Akklaufzeit: mehr als 26 Stunden. Lange Laufzeit (1200) Die Positonsdaten werden alle 1200 Sekunden gespeichert. Bedenken Sie bei einem "lange Laufzeit" Profil, dass das Herausbewegen des Akklaufzeit: mehr als 29 Stunden. Trägers aus einer Zone für längere Zeit unbemerkt bleiben könnte. Status-Nachrichten Im eingestellten Minuten-Intervall Intervall wird eine Status-Nachricht an den Empfänger übermittelt. Ein Intervall beginnt bei 240 Minuten. Klingelton Sound 1 bis 3 Es stehen 3 verschiedene Klingeltöne zur Auswahl. Lautstärke Mobilteil Lautstärke des GEOCARE®. Lautstärke Ladeschale Einstellung der Lautstärke der externen Ladeschale.

### **Alarmeinstellungen**

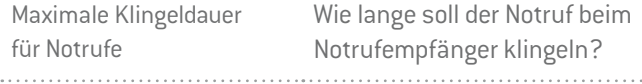

Maximale Wartezeit für Notruf-Bestätigung mit Taste  $.5$ "

(Tonwahlverfahren)

Innerhalb der eingestellten Zeit muss der Notrufempfänger auf seinem Telefon die Taste "5" drücken. Tut er dies nicht innerhalb der eingestellten Zeit, wird die Verbindung beendet. Anschließend erfolgt ein erneuter Anruf des Notrufempfängers.

. . . . . .

Wählen Sie das Zeitintervall nicht zu lang. Wird ein Notruf von GEOCARE® von einer Mailbox angenommen, bleibt GEOCARE® während des gesamten gewählten Zeitintervalls von der Mailbox blockiert, bevor es seine Notruf-Prioritäten weiter abarbeiten kann.

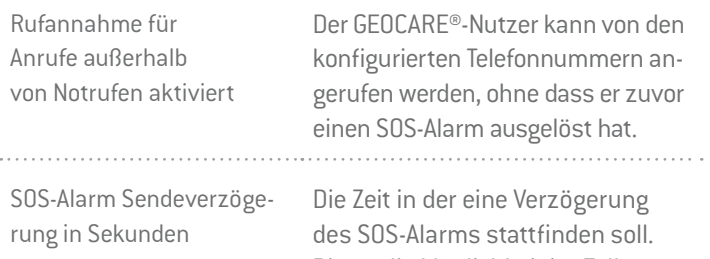

Bietet die Möglichkeit im Fall eines Fehlalarms, den SOS-Alarm abzubrechen, bevor der Empfänger benachrichtigt wird.

Wartezeit in Sekunden bis Rückruf

(diese Eingabe ist für jede Prioritätsstufe festzulegen)

Anzahl der Notrufwiederholungen

Rufannahme für Anrufe außerhalb von Notrufen aktiviert

Zeitspanne die GEOCARE® auf einen Rückruf wartet nachdem der Notrufempfänger angerufen wurde und GEOCARE® die Verbindung wieder beendet hat.

Wie oft soll der Empfänger angerufen werden, bevor zum nächsten Empfänger gewechselt werden soll?

Anrufe werden vom GEOCARE® Gerät angenommen, auch wenn kein Notruf statt findet.

### **Standorte**

Zonen, Heim-Zone oder Gefahrenzonen (NoGo-Zone) können mit einer frei wählbaren, kreisförmigen, Größe versehen werden.

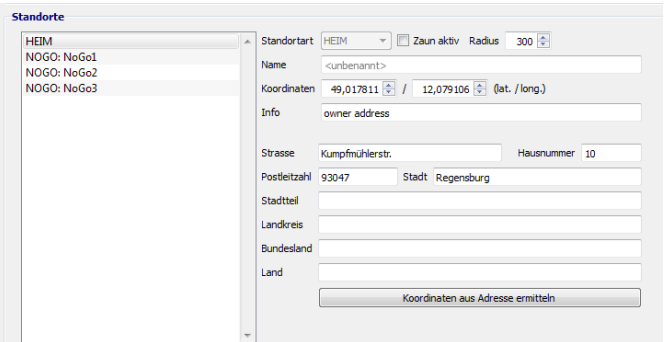

In diesen Feldern können Sie Zonen und Referenzpunkte festlegen, die GEOCARE® in seinen Positionsmeldungen berücksichtigen soll.

Sobald der Zaun aktiviert ist ("Zaun aktiv"), erhalten alle Empfänger, die berechtigt sind, eine SMS-Nachricht, sobald der Träger die Zone verlässt bzw. erreicht.

Wir empfehlen Ihnen, den Radius grundsätzlich nicht zu klein zu wählen, da ansonsten schon geringe Schwankungen der GPS-Signalqualität SMS-Benachrichtigungen auslösen können.

Die Referenzpunkte werden in den Positionsmeldungen von GEO-CARE® mit Entfernung und Himmelsrichtung aufgeführt. Dies erleichtert die Orientierung. Markieren Sie in der Standortliste (links) mit dem Cursor den Standort, den Sie einstellen möchten.

Tragen Sie im Feld "Namen" eine prägnante Bezeichnung ein. Wenn es sich um eine "Zone" handelt, können Sie jetzt auch den Radius einstellen und den Zaun aktivieren oder deaktivieren.

Geben Sie die Adressdaten ein und klicken Sie auf den Button "Koordinaten aus Adresse ermitteln". In der nebenstehenden Karte (erfordert eine Internetverbindung) wird eine grüne Stecknadel gesetzt.

Zur Kontrolle und ggf. feinen Korrektur können Sie in diese Karte hinein zoomen. Entspricht die grüne Stecknadel nicht zu 100% der gewünschten Position, bewegen Sie den Cursor dorthin und führen Sie einen Doppelklick aus – die grüne Stecknadel springt dann auf diese Position.

### **Einstellungen – SIM-Karte / GPS**

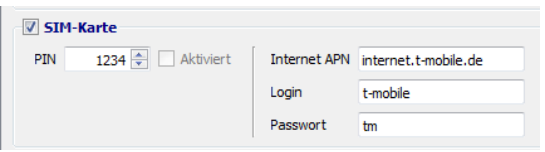

#### SIM-Karte

Die Internet-Zugangseinstellungen werden automatisch in Abhängigkeit von der verwendeten SIM-Karte übernommen. Im Bedarfsfall können Sie diese manuell ändern.

#### GPS

Zur Unterstützung einer schnelleren, wenn auch ungenaueren Positionsermittlung können sie AGPS (Unterstütztes Globales Positionierungssystem) aktivieren. Falls GEOCARE® länger nicht im Einsatz oder in Bereichen ohne jeden GPS-Empfang war, dauert die erste Positionsermittlung i.d.R. etwas länger, da von den Satelliten dann zunächst einige Grunddaten übermittelt werden müssen. Beim Einsatz von AGPS werden diese Daten separat über die Mobilfunkverbindung übermittelt. Diese erlauben dann eine Positionsbestimmung. Diese Funktion bedingt die korrekten Internet-Einstellungen der SIM-Karte (siehe oben).

### **Hardware/Status**

In diesem Reiter erhalten Sie Informationen zum verwendeten GEOCARE®, z. B. Seriennummer, IMEI-Nummer sowie die Rufnummer des GEOCARE®-Gerätes.

Diese Angaben werden i. d. R. automatisch eingelesen, sobald GEO-CARE® mit dem PC verbunden ist.

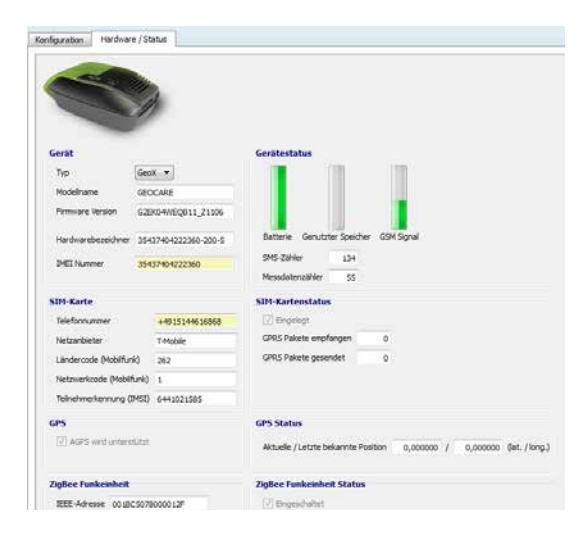

Es sind keine Eintragungen von Ihnen erforderlich, falls alles automatisch eingetragen ist. Trifft dies nicht zu, tragen Sie die fehlenden Informationen nach.

### Obere Menüleiste

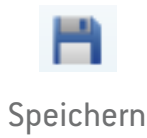

Speichert die Konfigurationseinstellungen gleichzeitig auf dem GEOCARE®-Gerät und in einer Datenbank

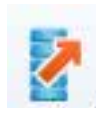

Von DB laden

Lädt die zuletzt in der Datenbank gespeicherten Einstellungen in die PC-Software, auch wenn zwischenzeitlich Konfigurationseinstellungen auf dem Gerät per SMS-Befehl geändert wurden.

Von Gerät laden

Lädt die zuletzt auf dem Gerät gespeicherten Einstellungen in die PC-Software

32 GEOCARE®

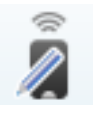

Öffnet das Konfigurationsfenster

#### Gerät bearbeiten

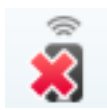

Gerät löschen

Löscht das Gerät aus der Geräteübersicht

. . . . . . . . . . . . .

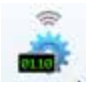

Gerätefirmware aktualisieren

Installiert die aktuelle Firmware-Version auf das Gerät

. . . . . . . . . . . . . . . .

#### **Funkfinger**

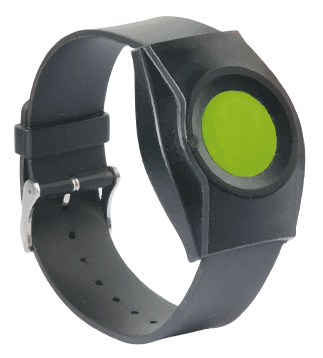

Wenn das GEOCARE®-Gerät gerade in der Station auflädt, braucht niemand auf Sicherheit zu verzichten. Der bequeme, formschöne Funkfinger kann wie eine Armbanduhr um das Handgelenk angelegt werden.

Was auf den ersten Blick wie

das Ziffernblatt einer Uhr aussieht, ist die leicht bedienbare Notruf-Taste – der Hilferuf wird gesichert über Funk übertragen.

Spezielle Technik vermeidet Rufausfälle und das versehentliche Fehlauslösen eines Alarms. Natürlich ist der GEOCARE® Funkfinger wasserdicht und damit auch der ideale Begleiter beim Baden und Duschen.

#### Details zum GEOCARE® Funkfinger:

- Entspricht der DIN-Norm für Funkfinger
- Reichweite: 250 Meter Outdoor, rund 30 Meter Indoor
- Leichte Alarmauslösung direkt vom Handgelenk

### **Inbetriebnahme des Funkfingers**

Verbinden Sie Ihr GEOCARE® mit dem PC und starten Sie die GEO-CARE® Software.

Sobald die GEOCARE® Software das GEOCARE® erkannt hat (gelb hinterlegt in der Übersicht links in der Anzeige), aktivieren Sie das GEOCARE® durch Doppelklick auf das Gerät in der Anzeige. Danach gehen Sie im Hauptbereich (rechts) runter bis zum Bereich "ZigBee Funkeinheit".

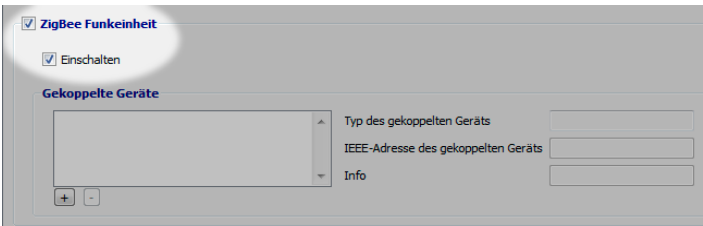

Es kann ein paar Sekunden dauern, bis das Gerät ausgelesen ist und der "ZigBee Funkeinheit"-Bereich angeklickt werden kann.

Klicken Sie jetzt auf das Feld "Einschalten" um das ZigBee Modul im GEOCARE® zu aktivieren. Als nächstes klicken Sie auf das "+" Feld.

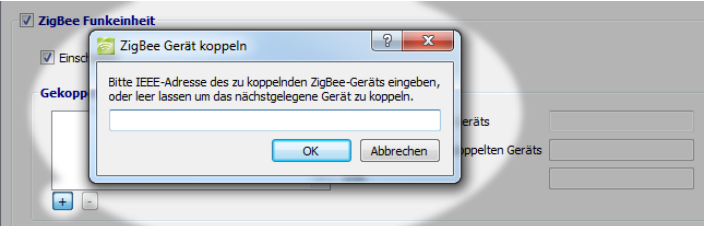

Dann öffnet sich ein Dialogfeld (siehe oben) und Sie haben zwei Möglichkeiten den Funkfinger mit dem GEOCARE® zu verbinden:

#### Verbindung mittels Eingabe der IEEE Adresse

Geben Sie die, IEEE-Nummer ohne Bindestriche, in das zuvor geöffnete Dialogfeld ein und bestätigen Sie mit "OK". Die sechszehnstellige Seriennummer befindet sich auf der Verpackung des Funkfingers (z. B. 00-1B-C5-07-80-00-00-55).

#### Verbindung durch automatische Erkennung

Drücken Sie den Knopf des Funkfingers bis er grün leuchtet. Wenn Sie keine IEEE Adresse im Dialogfeld eingeben, verbindet sich das GEOCARE® automatisch mit dem Funkfinger, dessen Signal am stärksten empfangen wird.

### **Aktive Ladeschale**

Die aktive Ladeschale hat einen zusätzlichen Lautsprecher und ein zusätzliches Mikrophon eingebaut, wodurch die akustische Leistungsfähigkeit deutlich erhöht wird. Sowohl der Lautsprecher als auch das Mikrophon sind nicht aktiv, solange das Geocare nicht in der Ladeschale steckt. Damit Sie also die verbesserte akustische Leistungsfähigkeit nutzen können, vergessen Sie nicht das Geocare in die Ladeschale zu stecken, sobald Sie zuhause sind.

#### Funktionstest

Zum Abschluss der Inbetriebnahme muss ein Funktionstest des GEOCARE® durchgeführt werden. Hierzu müssen Sie, wie ab Seite 5 beschrieben, einen Notruf auslösen. Wenn sich der Notrufempfänger meldet und Ihren Standort korrekt angezeigt bekommt, ist die Funktionsprüfung erfolgreich.

Zum Auslösen eines Notrufs drücken Sie die SOS-Taste 3 Sek. lang. Zur Bestätigung ertönt ein Signal. Während des Notrufs blinkt die Ein-/Aus Taste BLAU.

Der Notrufempfänger erhält eine Benachrichtigung über Ihren Notruf (gem. Einstellungen S. Seite 13). Warten Sie auf seinen Rückruf und den Aufbau der Sprachverbindung.

Nach Beantwortung/Beendigung des Anrufs durch den Notrufempfänger ertönt wiederum ein Tonsignal zur Bestätigung, dass der Notruf beendet ist.

Anschließend testen Sie den Funkfinger, indem Sie dessen grüne Taste drücken. Wenn ein Alarm ausgelöst wird, ist der Funkfinger korrekt verbunden und einsatzbereit.

### **GEOCARE® In Betrieb**

Was muss ich als Nutzer von GEOCARE® tun?

#### GEOCARE® einschalten

Zum Einschalten des GEOCARE® halten Sie die POWER-Taste 3 Sekunden lang gedrückt, bis alle Elemente kurz aufleuchten. Lassen Sie die POWER-Taste anschließend los.

Zur Bestätigung ertönt ein Signal. Sobald GEOCARE® betriebsbereit ist, leuchten alle LEDs GRÜN. Alternativ schaltet sich GEOCARE® automatisch ein, sobald das Gerät in die Ladeschale gelegt wird. Es bleibt dann bis zum Ausschalten betriebsbereit. Wenn GEOCARE® in der Ladestation steht, leuchten alle Kontrollleuchten BLAU.

#### GEOCARE® Notruf auslösen

Zum Auslösen eines Notrufs drücken Sie die SOS-Taste 3 Sek. lang. Zur Bestätigung ertönt ein Signal.

Während des Notrufs blinkt die Ein-/Aus Taste BLAU. Der Notrufempfänger wird per Anruf und/oder SMS über Ihren Notruf informiert. Sobald er Sie aktiv zurückruft wird eine Sprachverbindung aufgebaut.

#### GEOCARE® Notruf beenden

Im Bedarfsfall (z.B. bei irrtümlicher Auslösung) können Sie den Notruf auch selber beenden, indem Sie die SOS-Taste für 10 Sek. gedrückt halten. Die Beendigung wird per Tonsignal bestätigt.

#### GEOCARE® Anruf annehmen

Falls der angerufene Anschluss besetzt ist, wiederholt das GEO-CARE® automatisch mehrfach den Anruf. Sollte dann immer noch keine Verbindung zustande kommen, wählt GEOCARE® andere Notrufempfänger an, die Ihnen helfen können.

GEOCARE® klingelt ca. 5 Sekunden wie ein Telefon. Das Gespräch wird automatisch angenommen. Sie müssen keine Taste drücken. Während die Verbindung zu dem Anrufer besteht, leuchtet die Ein-/Aus Taste blau. Sprechen Sie mit dem Anrufer.

Wenn das Gespräch beendet ist, beendet der Anrufer das Gespräch. Sie müssen keine Taste drücken. Der Notrufempfänger weiß, wo Sie sind. Er organisiert die benötigte Hilfe. Der Notrufempfänger beendet das Telefonat.

Ein Tonsignal zeigt das Ende des Notrufs an. Auch wenn Sie nicht sprechen oder hören können, bekommen Sie Hilfe, weil Ihr Notrufempfänger automatisch erfährt, dass es sich um einen Notruf von Ihnen handelt und wo Sie sind.

### **SMS-Befehle**

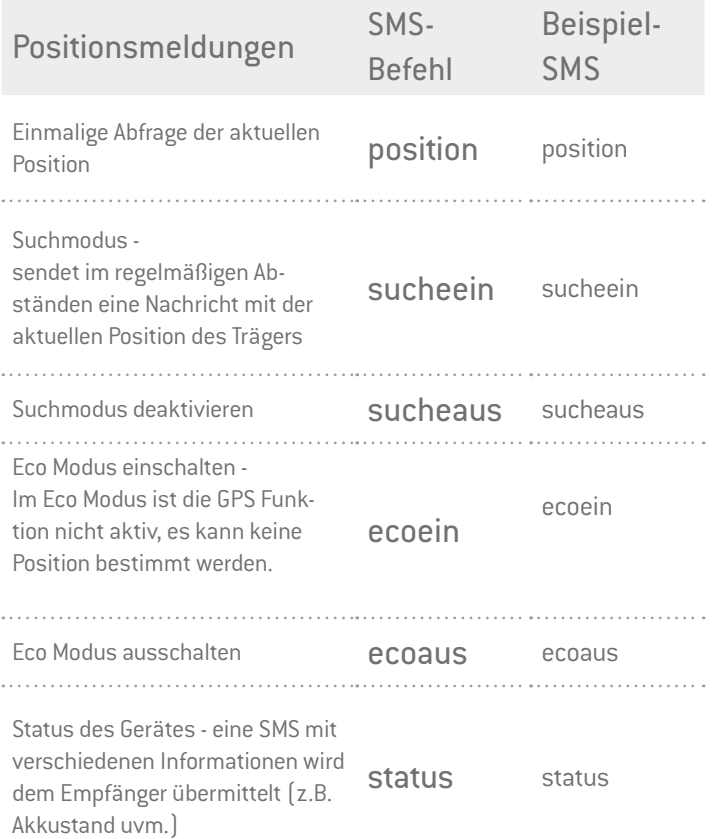

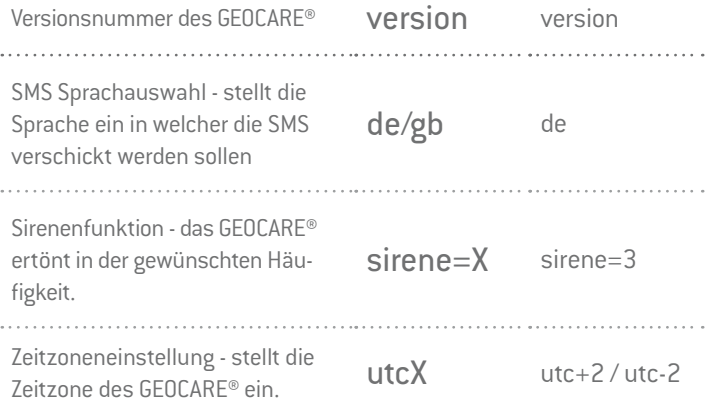

### **GeoCare™ Mobile App Für Android-Telefone**

Für Mobiltelefone mit einem Android-Betriebssystem ist eine optionale Software erhältlich. Die GEOCARE™ Mobile App können Sie im Bedarfsfall direkt über den Android Markt auf Ihrem Telefon beziehen.

Die GEOCARE™ Mobile App erlaubt eine komfortable Übersicht und Steuerung eines oder mehrerer GEOCARE®-Geräte in einer speziellen Applikation für Android Telefone. Eingehende Notrufe werden Ihnen direkt in dieser Software angezeigt und können dort auch beantwortet werden.

Mit einem Tastendruck fragen Sie (unabhängig von einem Notruf) die Position des GEOCARE®- Nutzers ab und bekommen sie gleich in einer Karte angezeigt. Nutzen Sie die Navigationsfunktion, um sich zu dem GEOCARE®-Nutzer führen zu lassen.

Die Software zeigt Ihnen auf einen Blick, ob sich der GEOCARE®- Nutzer innerhalb der gewählten HOME-Zone befindet oder außerhalb.

### **Einrichtung des GEOCARE®-Portal**

### Registrierung des GEOCARE®

Um das GEOCARE®-Portal nutzen zu können, müssen Sie in der Konfiguration des GEOCARE® mit der PC-Software bei den Benachrichtigungsstellen im letzten Eintrag der Liste das Gateway auswählen.

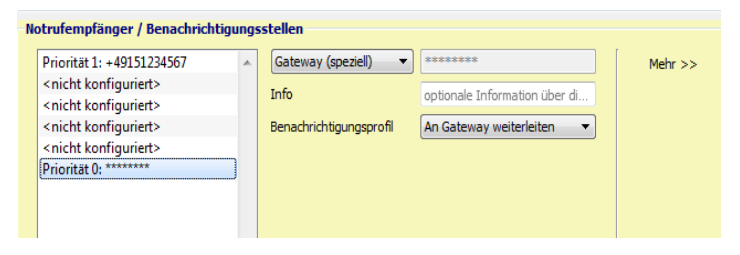

Gehen Sie danach bitte auf "Speichern". Bitte beachten Sie, dass bei dieser Auswahl immer eine zusätzliche SMS an unser Gateway (deutsche T-Mobile Nummer) versandt wird.

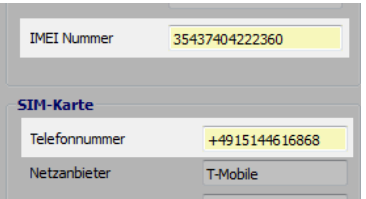

Notieren Sie sich die IMEI-Nummer und die Rufnummer des GEOCARE®. Sie finden diese Angaben im Bereich "Hardware/Status".

Melden Sie sich nun im GEOCARE®-Portal unter https://portal.geo-care.de an und tragen Sie unter "Profil" Ihre persönlichen Daten ein.

Klicken Sie anschließend unter GEOCARE® Geräte auf "einen weiteren GEOCARE hinzufügen" .

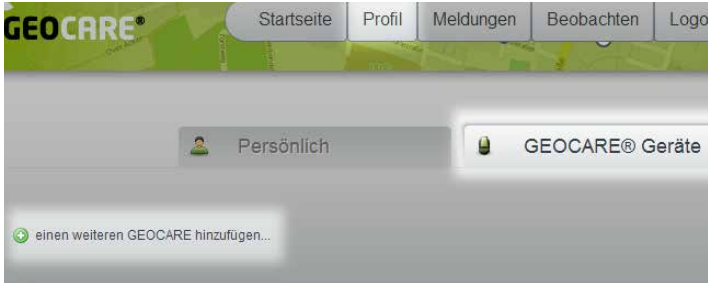

Tragen Sie die Rufnummer des GEOCARE® und die IMEI ein. Klicken Sie auf "GEOCARE anlegen".

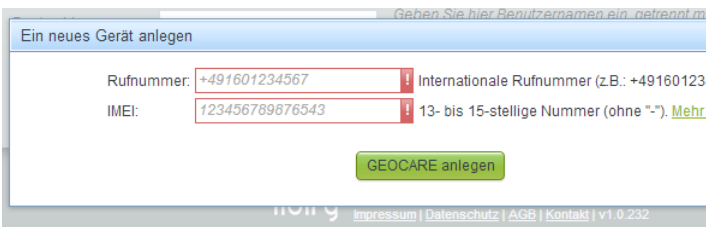

Das GEOCARE® ist nun erfolgreich im Portal registriert.

#### Einrichtung des Dashboards

Das Dashboard ermöglicht Ihnen eine allgemeine Übersicht über den Träger. Wenn Sie in der Geräteübersicht ein Gerät anklicken, öffnet sich das Dashboard des jeweiligen Trägers.

Falls Sie über die Alarmverwaltungsfunktion verfügen, müssen

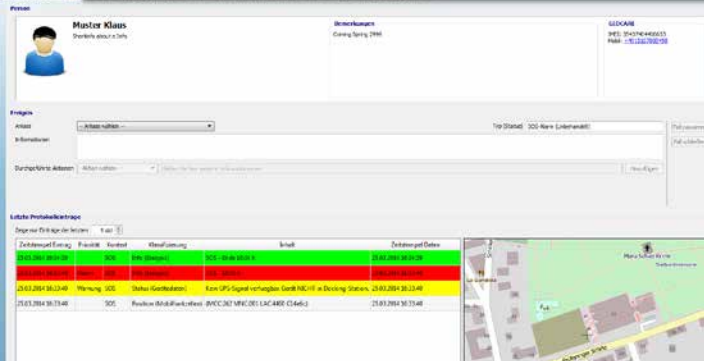

Sie im GEOCARE®-Portal eine Applikations-ID anfordern. Gehen Sie dazu im Portal, in der oberen Navigation, auf "Profil". (https://portal.geo-care.de)

Nun klicken Sie auf "Eine neue ID anfordern".

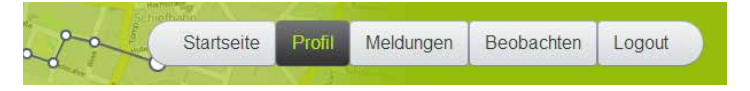

Nachdem Sie eine neue ID angefordert haben, wird in dem Feld eine Applikations-ID für Sie erstellt.

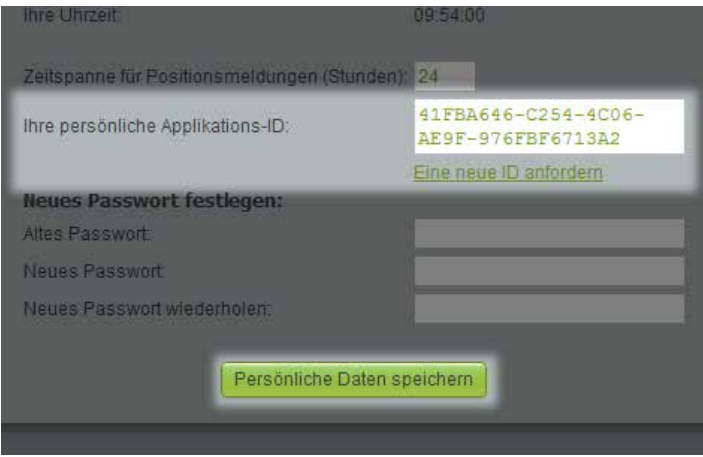

Sobald die ID in dem Feld angezeigt wird, klicken Sie auf "Persönliche Daten speichern". Notieren Sie sich diese ID.

Die gespeicherte Applikations-ID müssen Sie jetzt in die GEOCARE® Software eintragen.

Öffnen Sie die GEOCARE® Applikation.

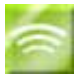

In der Geräteübersicht befindet sich ein Feld unter Ihrem Gerät mit einen anderen Symbol wie das GEOCARE®, der Remote-Service.

Öffnen Sie, mit einem Doppelklick, den Remote-Service.

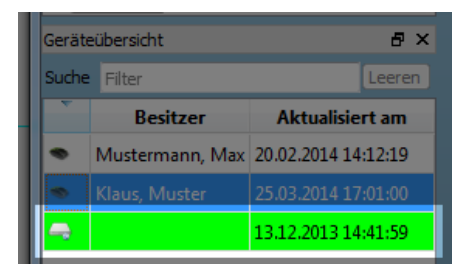

Geben Sie die vorher notierte ID unter "Zugangsschlüssel" ein und Speichern Sie.

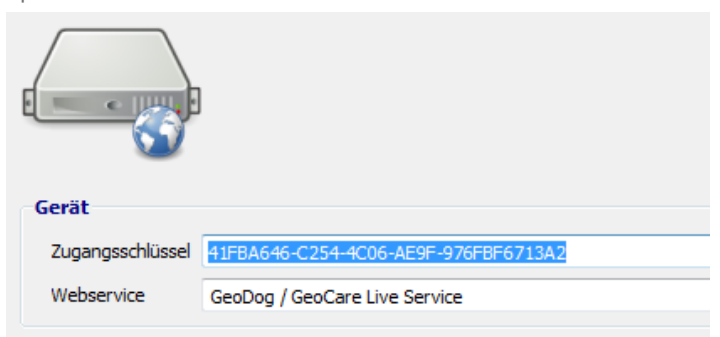

Im Dashboard ist nun der Alarmverwaltungsservice nutzbar.

### Reinigung

Wenn das GEOCARE® und die Ladestation verunreinigt wird, sollten diese gereinigt werden.

#### GEOCARE® und Radiobutton reinigen

- 1. GEOCARE® vor dem Reinigen aus der Ladestation entnehmen.
- 2. GEOCARE® und Radiobutton mit einem weichen, angefeuchteten und fusselfreien Tuch reinigen. Nur in Ausnahmefällen ein mildes, verdünntes Reinigungsmittel verwenden.

#### Ladestation reinigen

- 1. Steckernetzteil der Ladestation vor dem Reinigen aus der Steckdose ziehen.
- 2. Ladestation mit weichem Tuch oder weicher Bürste reinigen.
- 3. Steckernetzteil der Ladestation wieder in die Steckdose stecken.

#### Gürtelhalterung reinigen

- 1. Waschen Sie die Gürtelhalterung in einer Lösung aus warmen Wasser und einem milden Reinigungsmittel.
- 2. Spülen Sie die Gürtelhalterung gründlich ab und lassen Sie sie an der Luft trocknen.

#### Geräte desinfizieren

Zur handfeuchten Wischdesinfektion der Geräte handelsübliche Desinfektionsmittel verwenden.

### **Batterie des Radiobutton**

Der Radiobutton enthält eine nicht aufladbare Batterie. Wenn die Batterie schwach ist und gewechselt werden muss, informiert das GEOCARE® automatisch Ihren Notrufempfänger. Dieser meldet sich bei Ihnen.

Wenn die Leuchtanzeige des Radiobuttons nicht aufleuchtet, nachdem Sie seine SOS-Taste gedrückt haben, ist die Batterie leer oder der Radiobutton defekt. Wenden Sie sich an Ihren Notrufempfänger, z.B. indem Sie die SOS-Taste am GEOCARE® 3 Sekunden drücken.

**Warnung!** Wenn die Batterie Ihres Radiobutton schon älter ist und sich der Radiobutton längere Zeit (ca. unter 18 Stunden) in einer kalten Umgebung (unter +15 °C) befindet, meldet er Ihrem Notrufempfänger unter Umständen fälschlicherweise,

dass die Batterie schwach ist und gewechselt werden muss. Ihr Notrufempfänger wird Sie über das GEOCARE® anrufen. Teilen Sie ihm mit, dass Sie sich im Kalten aufhalten. Wenn Sie wieder ins Warme zurückkehren tritt diese Falschmeldung nicht mehr auf.

### **Wartung**

Bei jeden Nutzerwechsel muss ein Techniker die folgende Wartung durchführen. Damit GEOCARE® auch nach langer Nutzung die maximale Sicherheit bietet, sollte eine Wartung ohne Benutzerwechsel spätestens nach 3 Jahren erfolgen.

#### Mechanische Wartung

- 1. Akku spätestens nach 2 Jahren ersetzen lassen.
- 2. GEOCARE®, Ladestation und Radiobutton reinigen und desinfizieren.
- 3. GEOCARE® und Radiobutton auf mechanische Beschädigungen am Gehäuse prüfen. Ein beschädigtes Gehäuse ersetzen lassen.
- 4. Ladestation auf mechanische Beschädigungen prüfen. Die Anschlussleitung auf Beschädigungen und Wackelkontakte prüfen. Defekte Teile ersetzen lassen.

#### Funktionsprüfung

- 1. Funktion des GEOCARE® und des Radiobutton prüfen
- 2. Leuchtanzeigen prüfen: Wenn GEOCARE® in der Ladestation steht, muss die SOS-Taste blau leuchten. Außerhalb der Ladestation müssen Sie die SOS-Taste kurz drücken. Wenn Sie einen Notruf ausgelöst haben, muss die Ein/Aus-Taste blau blinken.

#### Wiedereinsatz

GEOCARE® ist zum Wiedereinsatz durch weitere Benutzer geeignet. Für den Wiedereinsatz muss ein Techniker GEOCARE® wie folgt vorbereiten:

- 1. Zur Deinstallation lediglich das Steckernetzteil der Ladestation abziehen und GEOCARE® ausschalten.
- 2. GEOCARE®, Radiobutton und Ladestation warten, wie ab Seite 51 beschrieben.
- 3. Fehlendes Zubehör und Gebrauchsanweisung ersetzen.
- 4. GEOCARE® für den neuen Benutzer konfigurieren, wie auf Seite 15 beschrieben.

#### Entsorgung

Der Akku des GEOCARE® und die Batterie des Radiobutton gehören nicht in den Hausmüll. Zur Entsorgung müssen die örtlichen Abfallbeseitungsbestimmungen beachtet werden.

GEOCARE®, Radiobutton und Ladestation gehören nicht in den Hausmüll, sondern müssen an einer Sammelstelle für das Recycling von elektronischen Geräten abgegeben werden.

### **Technische Daten - GEOCARE®**

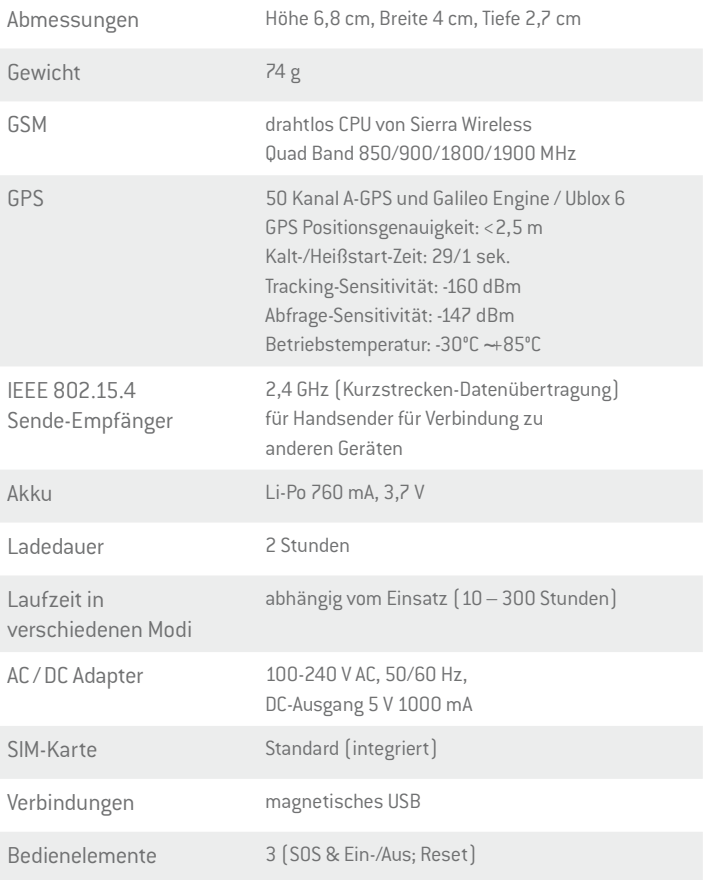

### **Technische Daten - Radiobutton**

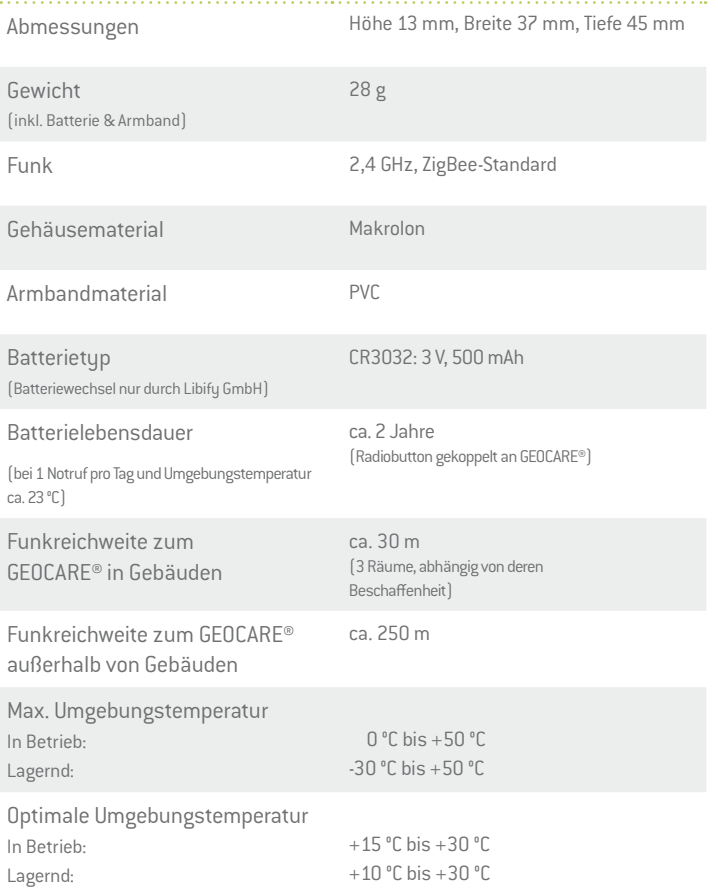

### **Warnhinweise**

Kein nasses Tuch zur Reinigung des GEOCARE® oder der Ladestation verwenden. Keine Fensterreiniger, Haushaltsreiniger, Sprays, Lösungsmittel, alkoholhaltigen Reiniger, Ammoniaklösungen oder Scheuermittel für die Reinigung benutzen. Diese schädigen die Geräte. Darauf achten, dass bei der Reinigung keine elektrischen Kontakte mit Feuchtigkeit in Berührung kommen.

Die Ladestation in mindestens 1 bis 2 m Abstand zu anderen elektronischen Geräten aufstellen, um mögliche Beeinflussungen zwischen den Geräten zu vermeiden.

Laden Sie den Akku täglich mindestens 2 Stunden auf, um sicherzustellen, dass GEOCARE® immer betriebsbereit ist.

Wenn die Tonsignale für einen schwachen Akku schon wenige Stunden nach dem vollständigen Laden erklingen, muss der Akku ersetzt werden. Wenden Sie sich hierzu an Ihren Notrufempfänger.

### **Zur Sicherheit**

Bevor Sie GEOCARE® in Betrieb nehmen, lesen Sie diese Gebrauchsanweisung aufmerksam. GEOCARE® wurde nach höchsten Sicherheitsstandards entwickelt und produziert. Dennoch müssen Sie wie bei vergleichbaren elektronischen Geräten die folgenden Sicherheitshinweise beachten.

#### GEOCARE® muss programmiert sein

GEOCARE® muss vor Gebrauch programmiert werden, sonst können Sie keinen Notruf auslösen.

#### Akku muss geladen sein

Darauf achten, dass der Akku des GEOCARE® immer geladen ist, sonst können Sie keinen Notruf auslösen. Nur die mitgelieferte Ladestation und das mitgelieferte Steckernetzteil verwenden.

#### Die Ladestation darf nicht mit Feuchtigkeit in Berührung kommen

Wenn die Ladestation trotzdem einmal nass wird, Steckernetzteil aus der Steckdose herausziehen und den Notrufempfänger benachrichtigen.

### Ortung per Global Positioning System (GPS)

Zur Bestimmung Ihrer Position bei einem Notruf verwendet GEO-CARE® GPS. Dieses System wird von den USA betrieben und kontrolliert. Diese sind verantwortlich für die Verfügbarkeit und Genauigkeit. Alle Änderungen in der GPS Verfügbarkeit und Genauigkeit oder auch andere Einflüsse aus der Umgebung können sich auf den Betrieb des GEOCARE® auswirken. Wir übernehmen keinerlei Haftung für die Verfügbarkeit und Genauigkeit von GPS. In Gebäuden ist der GPS-Empfang häufig reduziert und manchmal (z.B. im Keller) sogar unmöglich.

### Mobilfunknetz (GSM)

Um im Ernstfall eine höchstmögliche Netzabdeckung zu erreichen kann GEOCARE® auf sämtliche Mobilfunknetze verschiedener Anbieter zugreifen.

#### Verbotene Bereiche für Mobiltelefone

GEOCARE® darf nicht in Bereichen benutzt werden, wo der Einsatz von Mobiltelefonen verboten ist, wie in Flugzeugen, in Krankenhäusern oder in der Umgebung von medizinischen Geräten, Kraftstoffen und Chemikalien sowie Sprenggebieten. Schalten Sie GEO-CARE® aus, bevor Sie diese Bereiche betreten. Sorgen Sie dann auf andere Weise für Ihre Sicherheit, z. B. durch eine Begleitperson.

#### Implantierte medizinische Geräte

Personen, die ein implantiertes medizinisches Gerät wie z.B. einen Herzschrittmacher oder implantierten Cardioverter/Defibrillator verwenden, müssen immer einen Abstand von mindestens 15 cm zwischen dem medizinischen Gerät und GEOCARE® einhalten.

Dieser Mindestabstand wird von Herstellern medizinischer Geräte empfohlen, um eine mögliche Störung des medizinischen Geräts zu vermeiden. Wenn Sie vermuten, dass es zu einer Störung gekommen ist, GEOCARE® sofort ausschalten. Auf anderem Wege Kontakt zu Ihrem Notrufempfänger aufnehmen und mit ihm das Problem besprechen.

#### Andere medizinische Geräte

Der Betrieb des GEOCARE® kann unter Umständen den Betrieb von nicht ausreichend abgeschirmten medizinischen Geräten stören. An einen Arzt oder den Hersteller des medizinischen Geräts wenden, um zu erfahren, ob das Gerät ausreichend gegen externe hochfrequente Schwingungen abgeschirmt ist.

#### Kraftfahrzeuge

Funksignale können unter Umständen die Funktion nicht ordnungsgemäß installierter oder nicht ausreichend abgeschirmter elektronischer Systeme in Kraftfahrzeugen beeinträchtigen. Wenden Sie sich an den Hersteller Ihres Fahrzeugs oder eine Fachwerkstatt, wenn Sie Näheres hierzu wissen möchten.

#### Andere elektronische Geräte

Nahezu jedes elektronische Gerät reagiert empfindlich auf Interferenzen von externen Quellen.

#### **Temperaturbereich**

GEOCARE® nur in einem Temperaturbereich zwischen -20 ºC und +60 ºC benutzen.

GEOCARE® in einem Temperaturbereich zwischen -25 ºC und +70 ºC lagern. Temperaturen außerhalb dieses Bereiches können das GEOCARE® und den Akku schädigen.

GEOCARE® nicht im Auto liegen lassen, denn in parkenden Autos können +70 ºC leicht überschritten werden.

#### Störung oder Defekt

Öffnen Sie niemals das Gehäuse des GEOCARE® oder der Ladestation. Die Gehäuse dürfen nur von autorisierten Fachleuten geöffnet werden. Bei einem Defekt oder einer Störung des GEOCARE® oder der Ladestation wenden Sie sich an Ihren Notrufempfänger.

#### Kleinkinder

Im Lieferumfang des GEOCARE® sind Teile enthalten, die von Kleinkindern verschluckt werden können. Diese Teile außerhalb der Reichweite von Kleinkindern aufbewahren.

#### Gürtelschnalle

Im Lieferumfang ist eine Gürtelschnalle enthalten die es dem Träger des GEOCARE® ermöglicht das Gerät am Gürtel zu tragen.

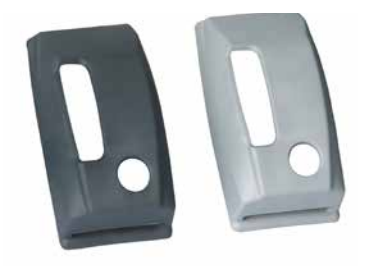

## **Bedienung – Übersicht**

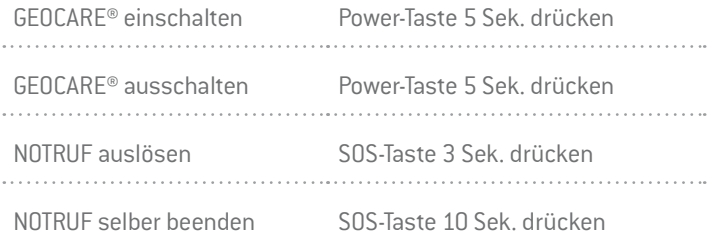

## **Leuchtanzeigen – Übersicht**

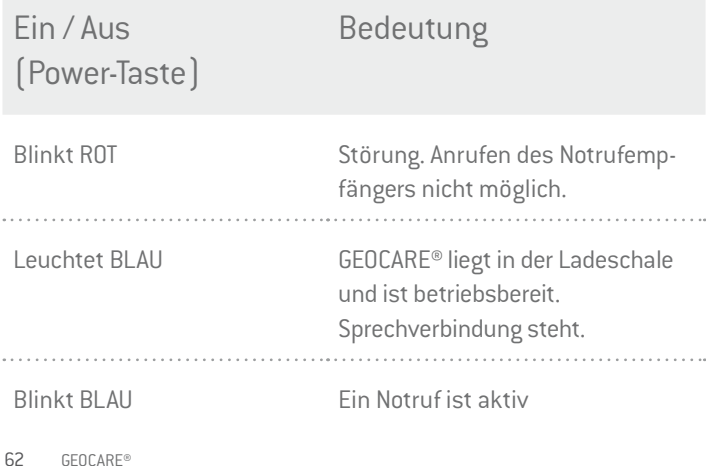

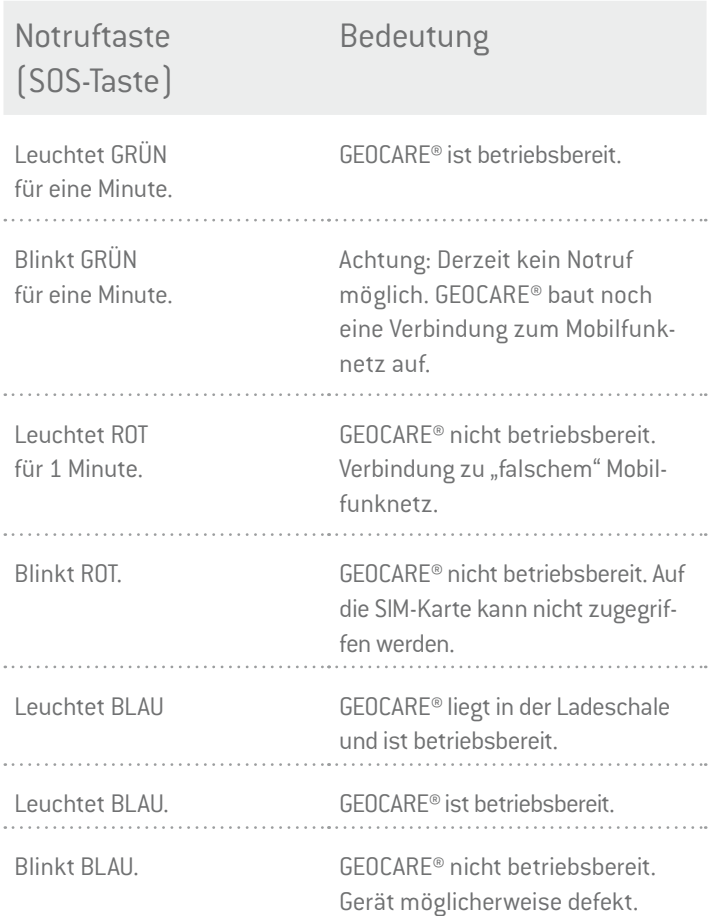

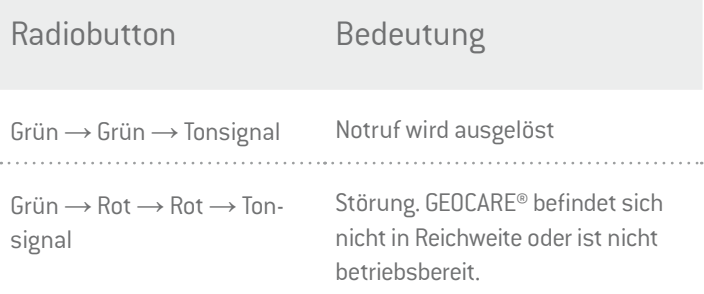

### **EU-Konformitätserklärung GEOCARE® CE 0678**

Libify Technologies GmbH erklärt hiermit, dass das Produkt GEO-CARE®, Bezeichnung: Mobiles Ortungs- und Notrufsystem, Typ GC2, den Bestimmungen der Telekommunikations-Richtlinie 1999/E/EG entspricht. Es wird die Übereinstimmung mit weiteren, ebenfalls für das Produkt geltenden Richtlinien/Bestimmungen erklärt:

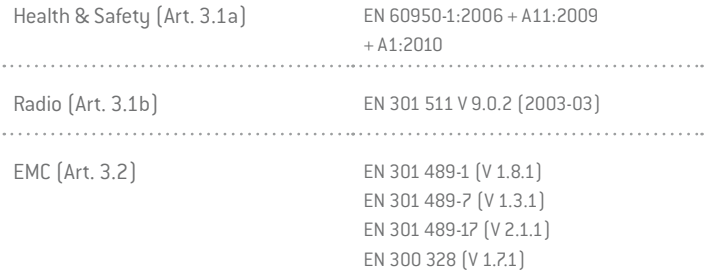

### **EU-Konformitätserklärung Radiobutton**

Libify Technologies GmbH erklärt hiermit, dass das Produkt Radiobutton, Bezeichnung: Funk-Notruf Signalisierungssystem, Typ RB1 bzw. RB2, den Bestimmungen der Telekommunikations-Richtlinie 1999/5/EG entspricht. Es wird die Übereinstimmung mit weiteren, ebenfalls für das Produkt geltenden Richtlinien/Bestimmnungen erklärt:

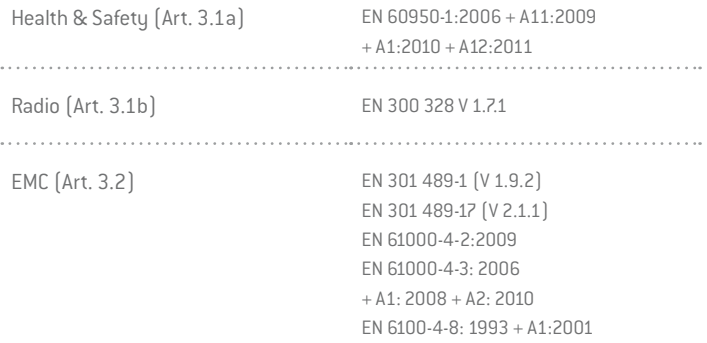

### **Zubehör & Ersatzteile**

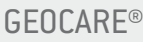

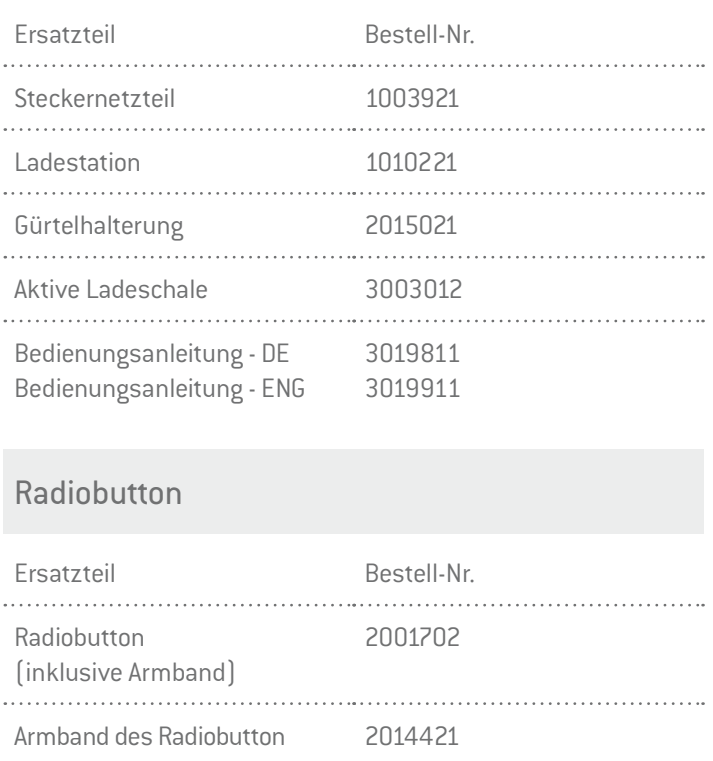

### **Notizen**

#### Gerät-Notizen

Name des Trägers:

Telefonnummer:

#### Notruf-Kette

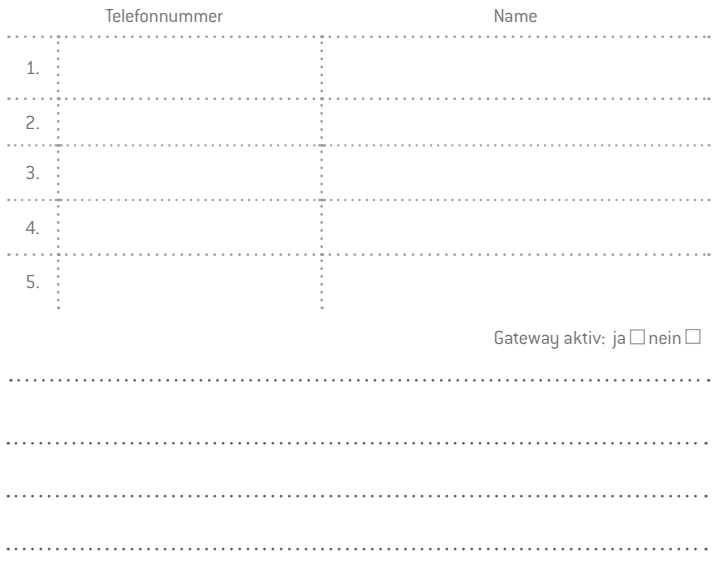

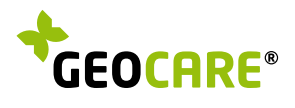

Ein Produkt der Libify Technologies GmbH // www.libify.com

libify

*Rüdesheimer Straße 11 · 80686 München · Tel +49 89 41 69 80*